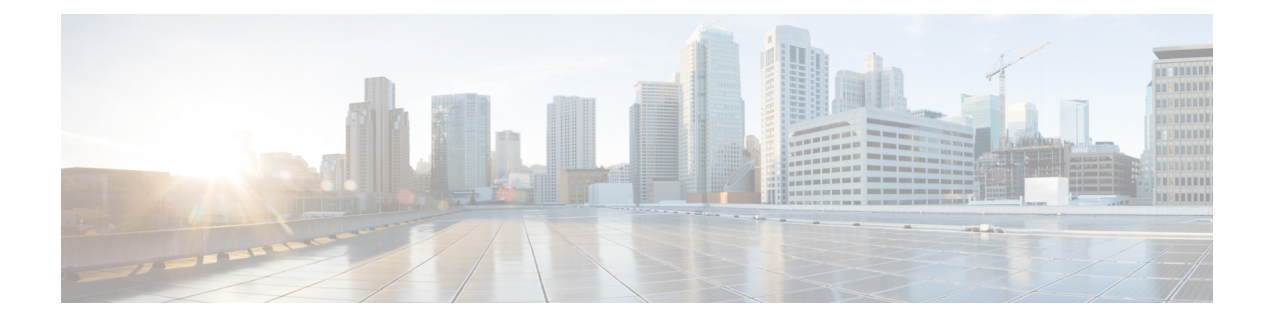

# **Preinstallation Tasks**

- Preinstall Tasks for Unified [Communications](#page-0-0) Manager, on page 1
- [Preinstall](#page-2-0) Tasks for the IM and Presence Service, on page 3
- Enable the Cisco AXL Web [Service,](#page-3-0) on page 4
- Verify DNS [Registration,](#page-4-0) on page 5

## <span id="page-0-0"></span>**Preinstall Tasks for Unified Communications Manager**

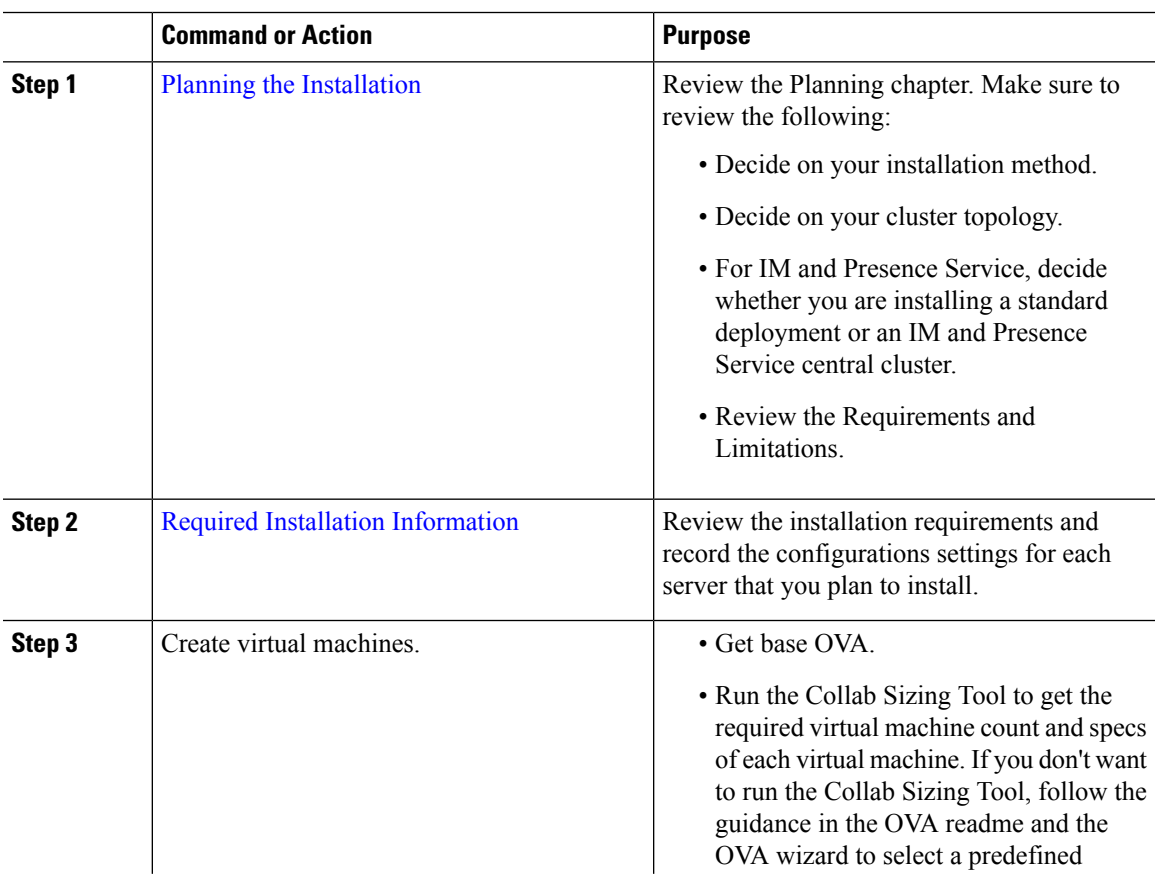

I

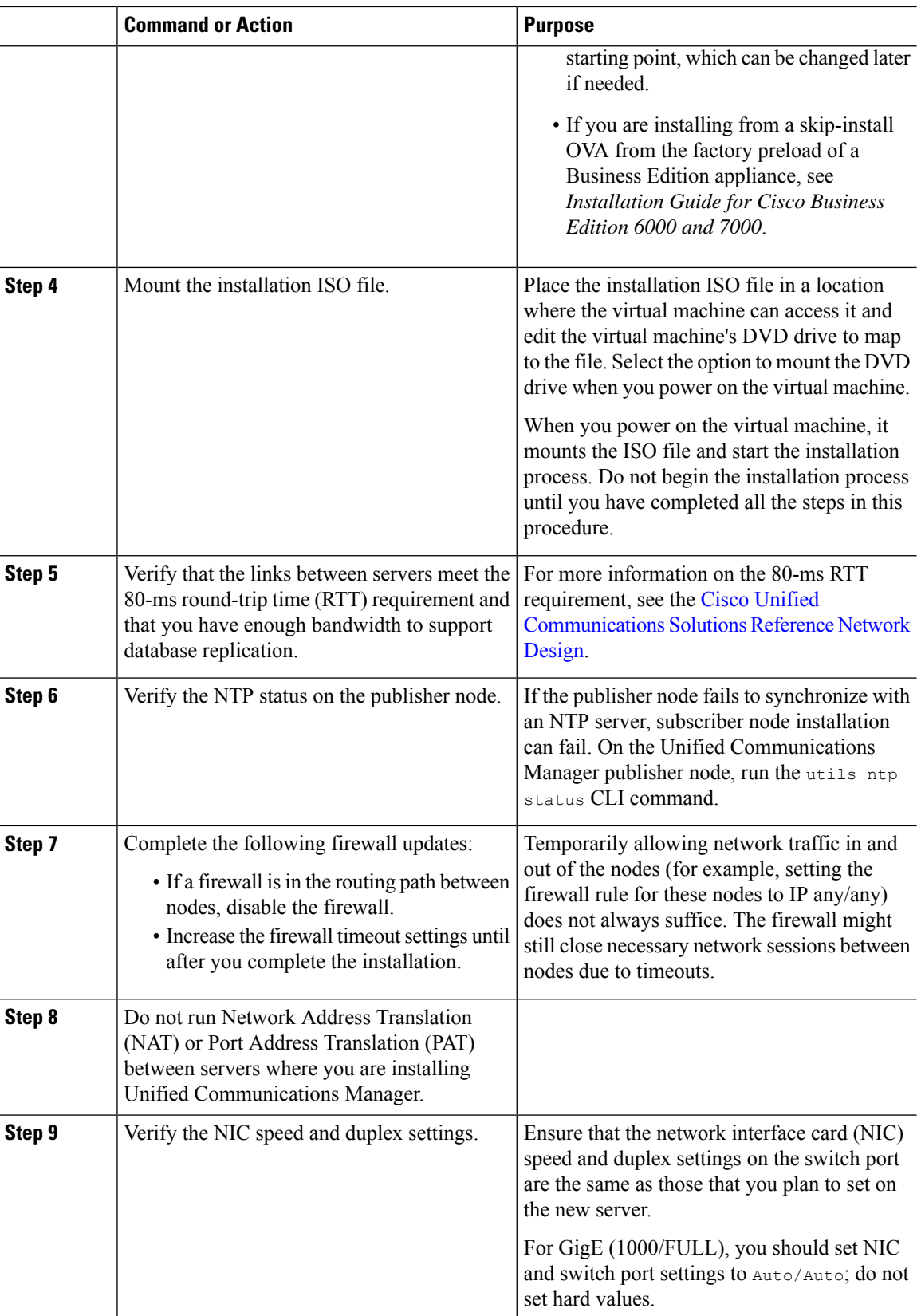

 $\mathbf I$ 

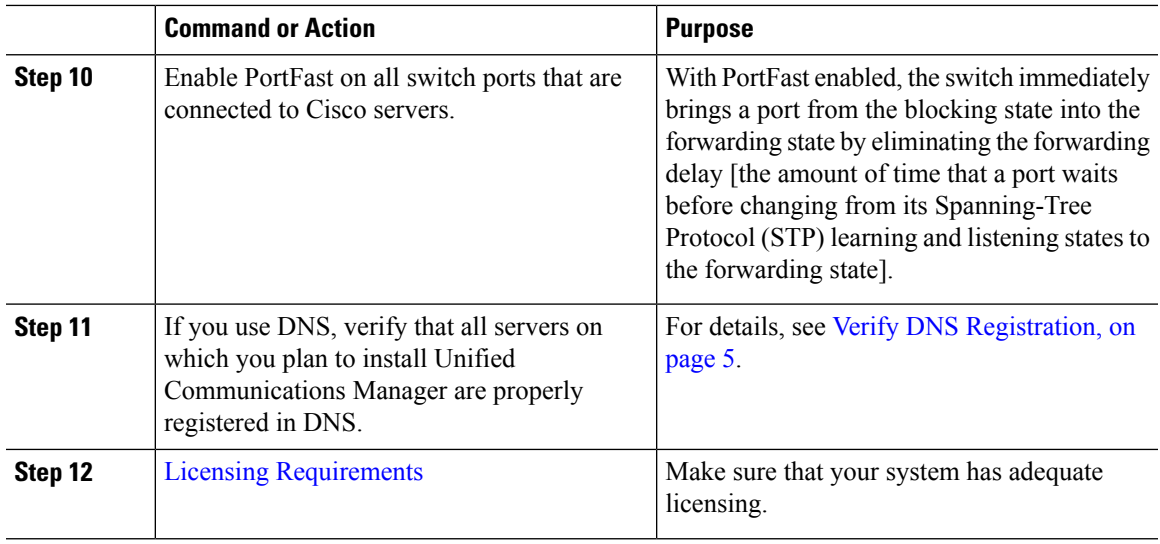

## <span id="page-2-0"></span>**Preinstall Tasks for the IM and Presence Service**

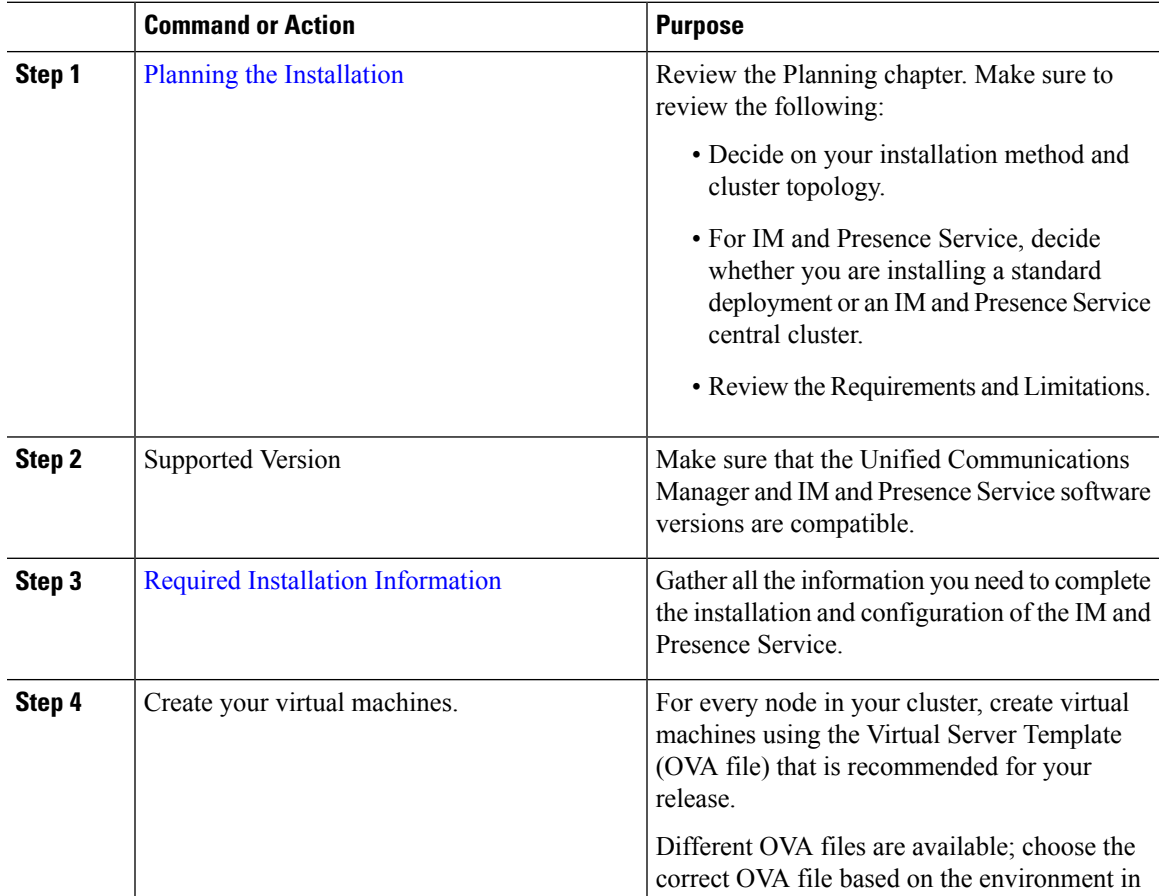

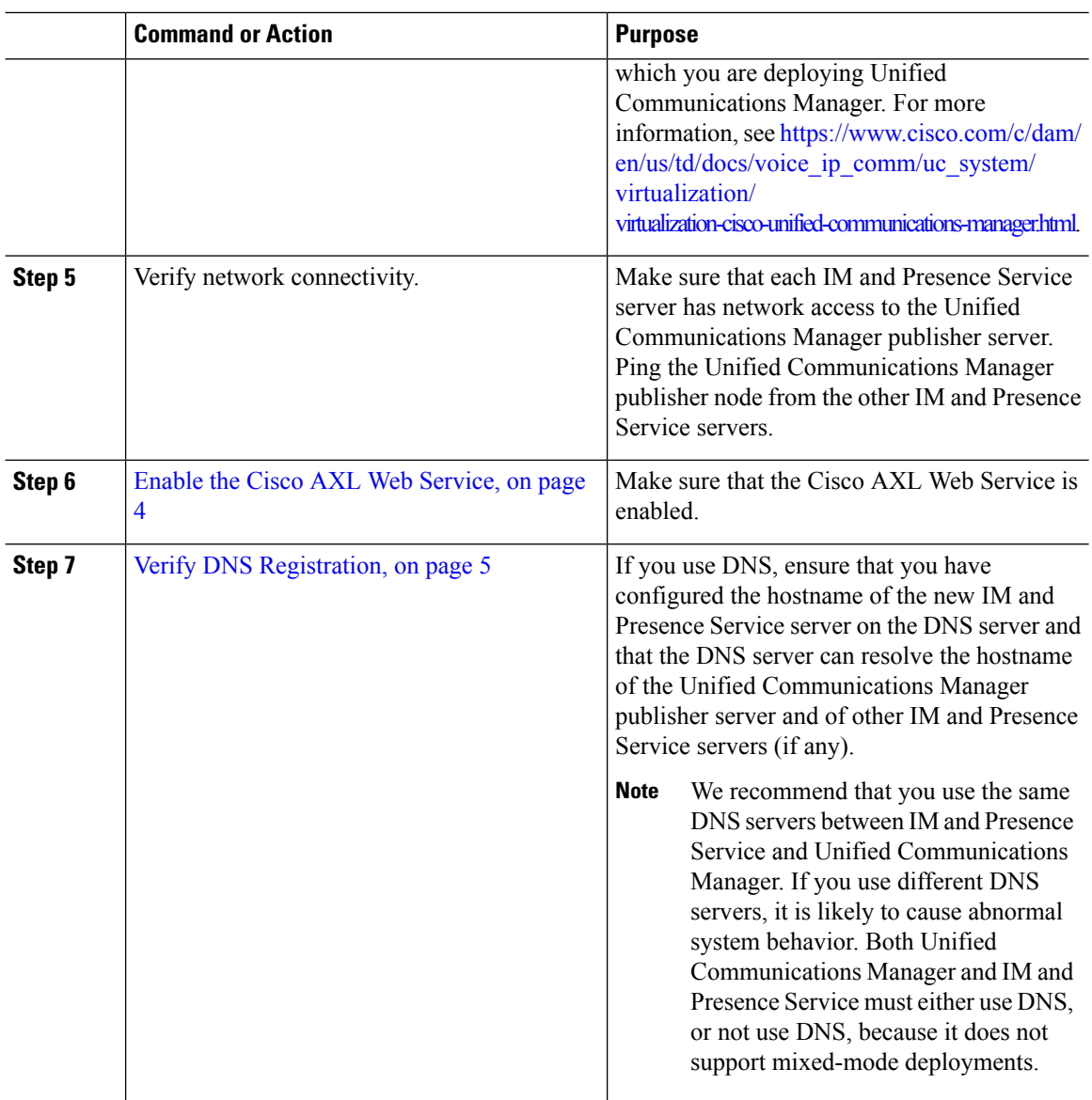

## <span id="page-3-0"></span>**Enable the Cisco AXL Web Service**

Verify that the Cisco AXL Web Service is running.

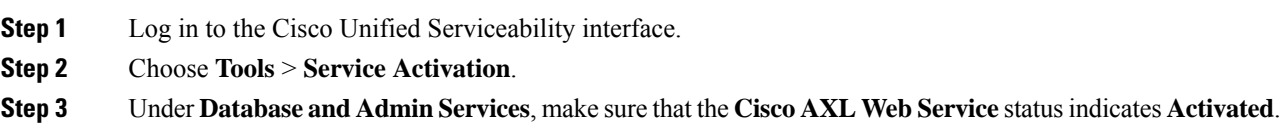

**Step 4** If the status says **Deactivated**, activate it by checking the adjacent check box and clicking **Save**.

### <span id="page-4-0"></span>**Verify DNS Registration**

Follow this procedure if you use a DNS in your topology. You must verify that all servers to be added are registered in DNS properly by performing the following actions:

- **Step 1** Open a command prompt.
- **Step 2** To ping each server by its DNS name, enter ping DNS\_name.
- **Step 3** To look up each server by IP address, enter nslookup IP\_address.

 $\mathbf I$ 

ı